# Konfigurieren einer Cisco 1417 ADSL-Bridge mit **NAT** Ī

### Inhalt

**[Einführung](#page-0-0)** [Voraussetzungen](#page-0-1) [Anforderungen](#page-1-0) [Verwendete Komponenten](#page-1-1) [Konventionen](#page-1-2) [Konfigurieren](#page-2-0) [Netzwerkdiagramm](#page-2-1) **[Konfigurationen](#page-2-2)** [Überprüfen](#page-3-0) [Fehlerbehebung](#page-4-0) [Befehle zur Fehlerbehebung](#page-4-1) [Zugehörige Informationen](#page-4-2)

### <span id="page-0-0"></span>**Einführung**

Dieses Dokument enthält eine Beispielkonfiguration, die eine ADSL-Bridge-Konfiguration (Asymmetric Digital Subscriber Line) mit Network Address Translation (NAT) veranschaulicht. Diese Konfiguration wurde getestet, um mit dem ADSL-Dienst für Heimanwender der Pacific Bell verwendet zu werden. Sie kann verwendet werden, um das von Pacific Bell bereitgestellte Alcatel-ADSL-Modem zu ersetzen.

Um das Ethernet-Segment zum Internet zu "routen", sowie eine "Brücke" zwischen Ihrem Standort und der Pacific Bell, verwenden Sie den Befehl bridge irb.

Das interne Netzwerk erscheint im Internet (und im Pazifik-Raum) als ein einziger Host, da NAT verwendet wird, und der für die Außenwelt sichtbare einzelne Host ist die Bridge Virtual Interface (BVI).

Schließen Sie das Ethernet nicht in Ihre Bridge-Gruppe ein, da Sie wahrscheinlich nicht möchten, dass Ihr interner Datenverkehr mit dem öffentlichen Netzwerk verbunden wird.

Diese Konfiguration macht den Router auch zu einem DHCP-Server (Dynamic Host Configuration Protocol) für das interne Netzwerk. Hierdurch werden private Adressen von 192.168.1.1 bis 192.168.1.253 bereitgestellt, DNS-Server (Domain Naming System) für Pacific Bell bereitgestellt und dem Pacific Bell eine eigene Adresse am Standard-Gateway zugewiesen.

### <span id="page-0-1"></span>Voraussetzungen

#### <span id="page-1-0"></span>Anforderungen

Stellen Sie sicher, dass Sie diese Anforderungen erfüllen, bevor Sie versuchen, diese Konfiguration durchzuführen:

- Cisco  $IOS^@$  Softwareversion 12.0(3)T
- $\cdot$  Cisco 1417
- ADSL-Privatdienst von Pacific Bell
- Diese Konfiguration funktioniert wie folgt:

```
---------------- show version -----------------
```

```
Cisco Internetwork Operating System Software
IOS (tm) 1400 Software (C1400-NOSY-M), Version 12.0(5)T1, RELEASE =
SOFTWARE (fc1)
Copyright (c) 1986-1999 by cisco Systems, Inc.
Compiled Tue 17-Aug-99 10:29 by cmong
Image text-base: 0x02005000, data-base: 0x0277197C
ROM: System Bootstrap, Version 12.0(3)T, RELEASE SOFTWARE (fc1)
ROM: 1400 Software (C1400-RBOOT-R), Version 12.0(3)T, RELEASE SOFTWARE =
(fc1)Router1417 uptime is 5 days, 11 hours, 15 minutes
System returned to ROM by power-on
System restarted at 11:05:59 UTC Thu Nov 25 1999
System image file is "flash:c1400-nosy-mz.120-5.T1"
cisco 1417 (68360) processor (revision D) with 13312K/3072K bytes of =
memory.
Processor board ID 14520795, with hardware revision 00000000
Bridging software.
X.25 software, Version 3.0.0.
1 Ethernet/IEEE 802.3 interface(s)
1 ATM network interface(s)
System/IO memory with parity disabled
8192K bytes of DRAM onboard 8192K bytes of DRAM on SIMM
System running from RAM
7K bytes of non-volatile configuration memory.
4096K bytes of processor board PCMCIA flash (Read/Write)
```
Configuration register is 0x2102

#### <span id="page-1-1"></span>Verwendete Komponenten

Dieses Dokument ist nicht auf bestimmte Software- und Hardwareversionen beschränkt.

Die Informationen in diesem Dokument wurden von den Geräten in einer bestimmten Laborumgebung erstellt. Alle in diesem Dokument verwendeten Geräte haben mit einer leeren (Standard-)Konfiguration begonnen. Wenn Ihr Netzwerk in Betrieb ist, stellen Sie sicher, dass Sie die potenziellen Auswirkungen eines Befehls verstehen.

#### <span id="page-1-2"></span>Konventionen

Weitere Informationen zu Dokumentkonventionen finden Sie in den [Cisco Technical Tips](//www.cisco.com/en/US/tech/tk801/tk36/technologies_tech_note09186a0080121ac5.shtml) [Conventions](//www.cisco.com/en/US/tech/tk801/tk36/technologies_tech_note09186a0080121ac5.shtml) (Technische Tipps zu Konventionen von Cisco).

### <span id="page-2-0"></span>**Konfigurieren**

In diesem Abschnitt erhalten Sie Informationen zum Konfigurieren der in diesem Dokument beschriebenen Funktionen.

Hinweis: Verwenden Sie das [Command Lookup Tool](//tools.cisco.com/Support/CLILookup/cltSearchAction.do) (nur [registrierte](//tools.cisco.com/RPF/register/register.do) Kunden), um weitere Informationen zu den in diesem Abschnitt verwendeten Befehlen zu erhalten.

#### <span id="page-2-1"></span>Netzwerkdiagramm

In diesem Dokument wird die folgende Netzwerkeinrichtung verwendet:

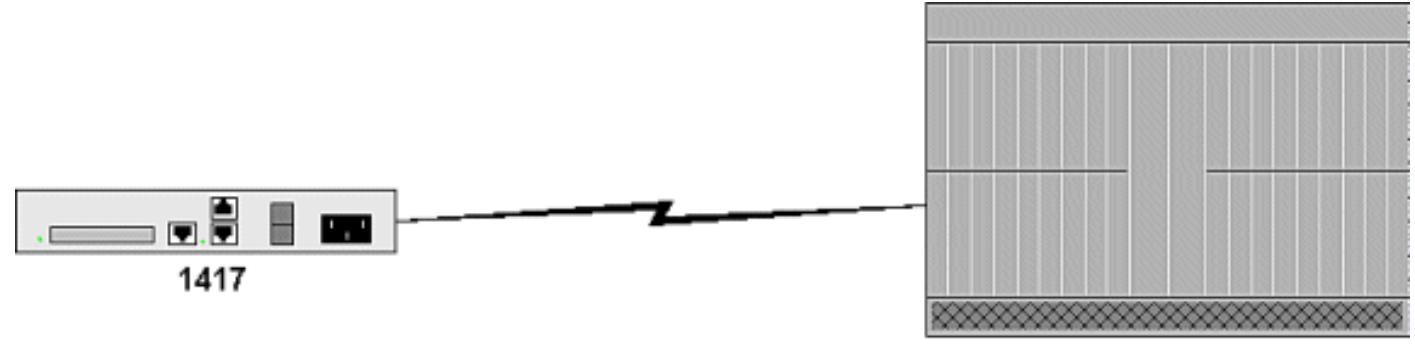

Pacific Bell DSLAM

#### <span id="page-2-2"></span>**Konfigurationen**

In diesem Dokument werden folgende Konfigurationen verwendet:

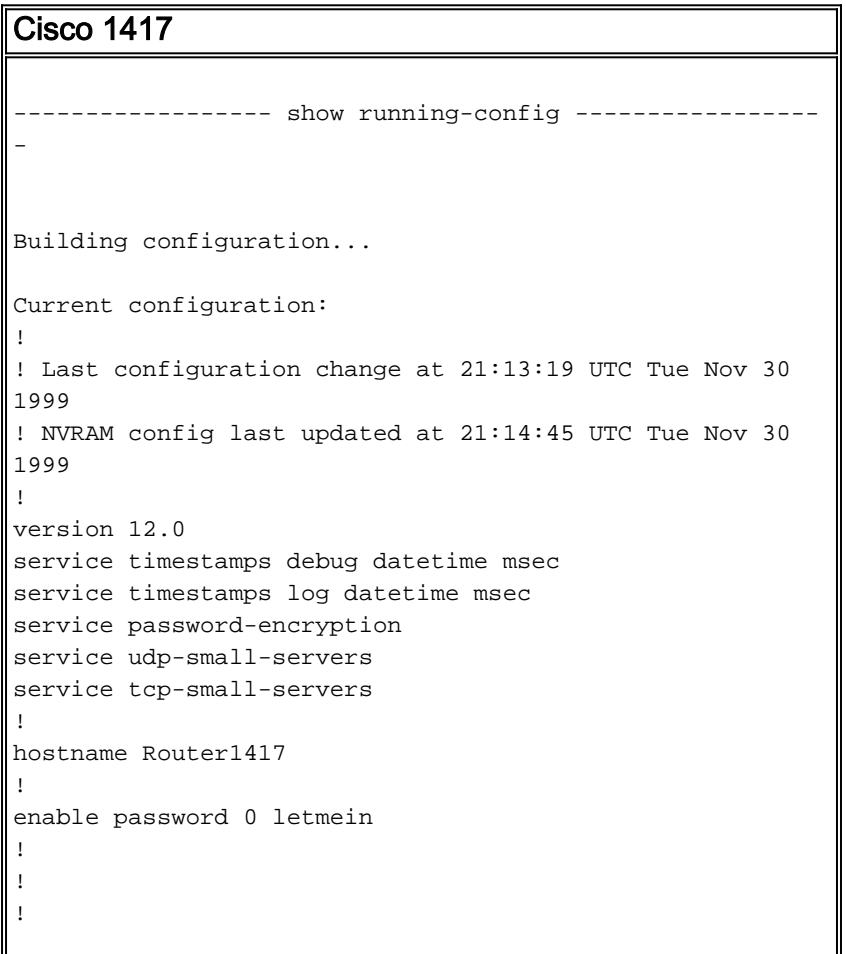

```
!
!
ip subnet-zero
no ip domain-lookup
ip dhcp excluded-address 192.168.1.254
!
ip dhcp pool ippool1417
   network 192.168.1.0 255.255.255.0
   dns-server 206.13.28.12 206.13.31.12
    default-router 192.168.1.254
!
bridge irb
!
!
process-max-time 200
!
interface Loopback1
 no ip address
 no ip directed-broadcast
!
interface Ethernet0
 ip address 192.168.1.254 255.255.255.0
 no ip directed-broadcast
 ip nat inside
!
interface ATM0
 no ip address
 no ip directed-broadcast
 atm vc-per-vp 64
 no ATM ilmi-keepalive
 pvc 8/35
  encapsulation aal5snap
  !
 bridge-group 1
!
interface BVI1
 ip address <cust-router-ip> 255.255.255.0
 no ip directed-broadcast
 ip Nat outside
!
ip default-gateway <pbi-router-ip>
ip Nat pool pbi <cust-router-ip> <cust-router-ip>
prefix-length 24
ip Nat inside source list 10 pool pbi overload
ip classless
ip route 0.0.0.0 0.0.0.0 <pbi-router-ip> permanent
ip http server
!
access-list 10 permit 192.168.1.0 0.0.0.255
bridge 1 protocol ieee
 bridge 1 route ip
!
line con 0
 transport input none
line vty 0 4
 password 0 letmein
 login
!
end
```
# <span id="page-3-0"></span>Überprüfen

In diesem Abschnitt überprüfen Sie, ob Ihre Konfiguration ordnungsgemäß funktioniert.

- show interface ATM 0: Wenn die Leitung nicht besetzt ist, überprüfen Sie die Verkabelung.
- show ip nat translations Um zu sehen, ob Adressen für jeden internen Client übersetzt werden müssen.
- debug atm events So suchen Sie nach dem Modemstatus:0x8 bedeutet, dass das Modem darauf wartet, von der Zentrale (CO) zu hören. Das bedeutet wahrscheinlich, dass Sie keine gute Verbindung zum CO haben. Überprüfen Sie die Verbindung, und stellen Sie sicher, dass das richtige Kabel verwendet wird.0x10 bedeutet, dass das Modem vom CO abspringt und jetzt trainiert. Das CO ist verbunden, und die Modems versuchen, eine Verbindung auszuhandeln. Wenn es in diesem Zustand ausfällt, besteht möglicherweise eine Inkompatibilität zwischen der ADSL-Schnittstelle des Cisco 1417 und dem CO. Stellen Sie sicher, dass die richtige Virtual Path Identifier/Virtual Channel Identifier (VPI/VCI) verwendet wird.0x20 bedeutet, dass die Aktivierung abgeschlossen ist und der Link aktiv ist.

### <span id="page-4-0"></span>**Fehlerbehebung**

Dieser Abschnitt enthält Informationen zur Fehlerbehebung in Ihrer Konfiguration.

#### <span id="page-4-1"></span>Befehle zur Fehlerbehebung

Das [Output Interpreter Tool](https://www.cisco.com/cgi-bin/Support/OutputInterpreter/home.pl) (nur [registrierte](//tools.cisco.com/RPF/register/register.do) Kunden) (OIT) unterstützt bestimmte show-Befehle. Verwenden Sie das OIT, um eine Analyse der Ausgabe des Befehls show anzuzeigen.

Hinweis: Beachten Sie [vor der](//www.cisco.com/en/US/tech/tk801/tk379/technologies_tech_note09186a008017874c.shtml) Verwendung von Debug-Befehlen die [Informationen](//www.cisco.com/en/US/tech/tk801/tk379/technologies_tech_note09186a008017874c.shtml) zu [Debug-](//www.cisco.com/en/US/tech/tk801/tk379/technologies_tech_note09186a008017874c.shtml)[Befehlen](//www.cisco.com/en/US/tech/tk801/tk379/technologies_tech_note09186a008017874c.shtml).

## <span id="page-4-2"></span>Zugehörige Informationen

• [Technischer Support und Dokumentation - Cisco Systems](//www.cisco.com/cisco/web/support/index.html?referring_site=bodynav)